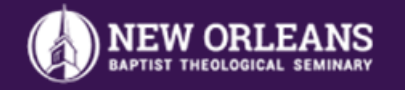

## **VIRTUAL BOOKSTORE**

## **How to Order Course Materials**

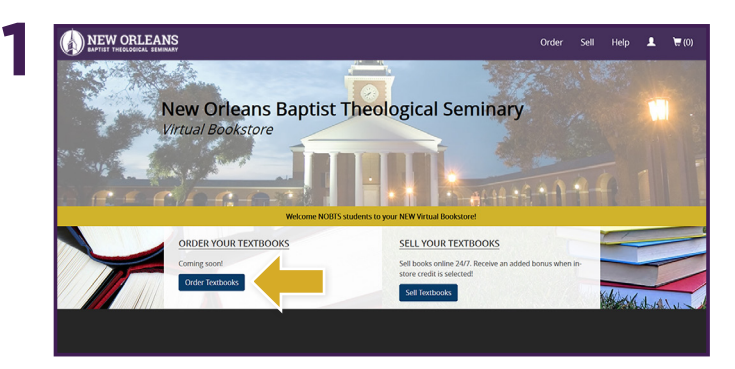

Visit your Virtual Bookstore at **nobts.ecampus.com** and select **Order Textbooks.**

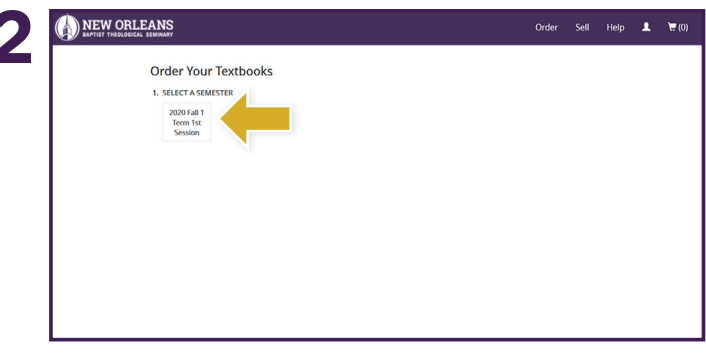

Select the correct **Semester**.

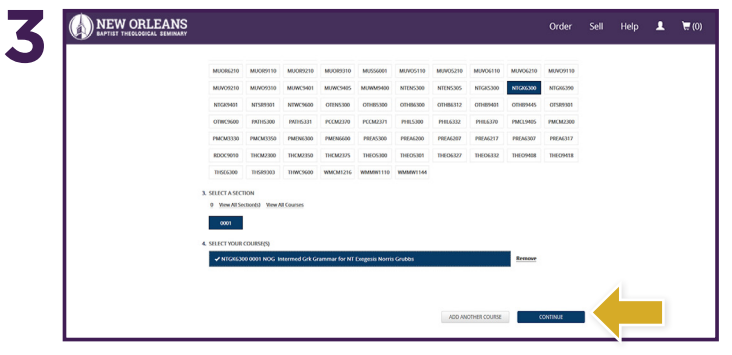

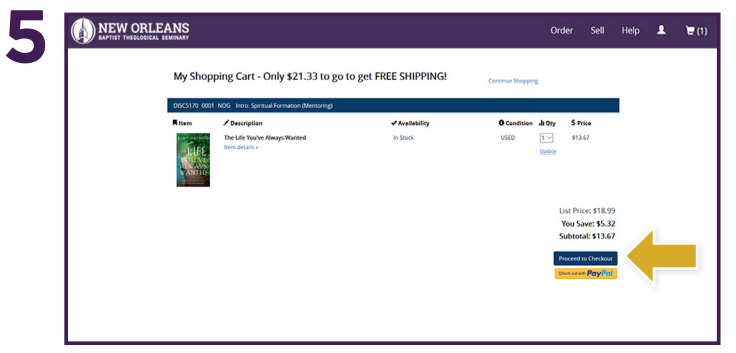

Review your order and select **Proceed to Checkout**. Sign in via your Virtual Bookstore account or Create

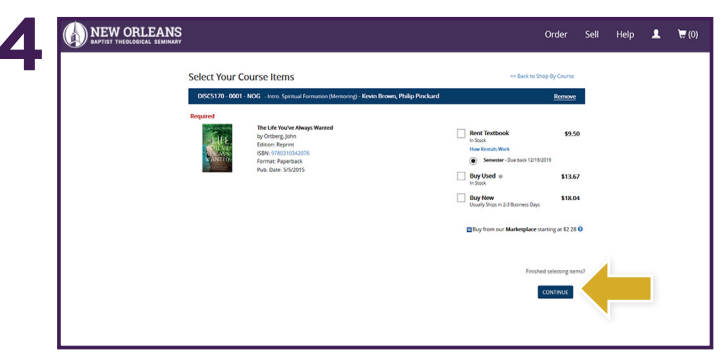

Choose your course(s) and select **Continue**. Choose the items to be purchased and select **Continue**.

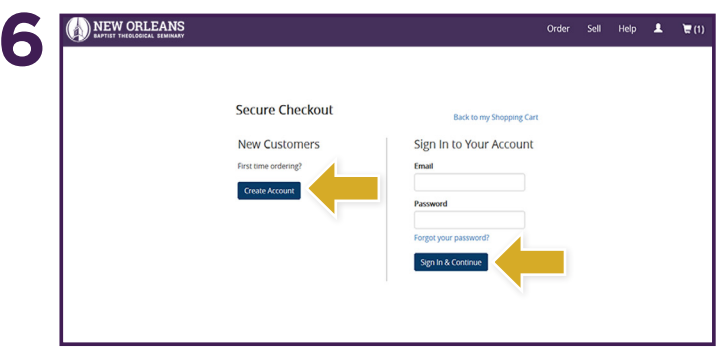

**Account** to place an order for your Course Materials.

\*If a rental is selected, a credit card is required at checkout for collateral. The card will not be charged unless the book is returned damaged or not returned.

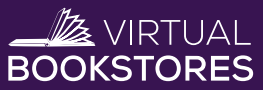